## **UpToDate Sign-up Guide**

Create a private account (profile) for remote access to UpToDate (outside the UL campus). Choose to set up the private account only via computers at the UL campus. Access to the database will be possible outside the UL campus via personal account hereafter.

Please follow the steps:

1. Log in via Library of UL home page [\(https://www.biblioteka.lu.lv/en/resources/e-resources-a-to-z/\)](https://www.biblioteka.lu.lv/en/resources/e-resources-a-to-z/)

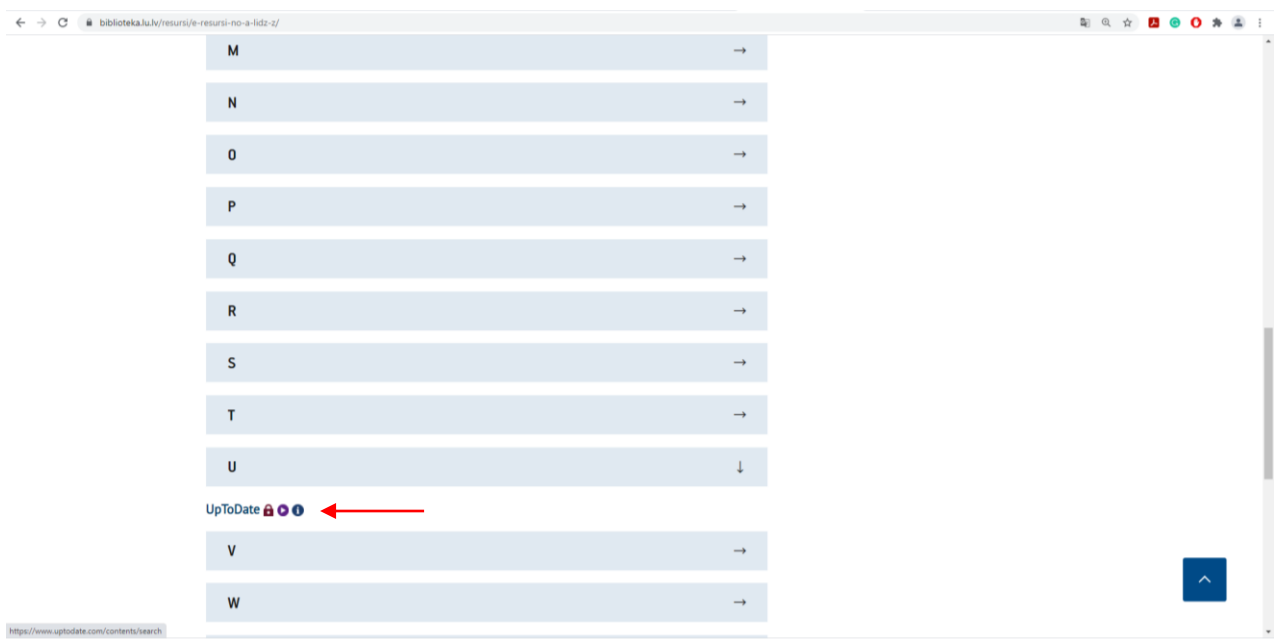

## 2. Choose "Register":

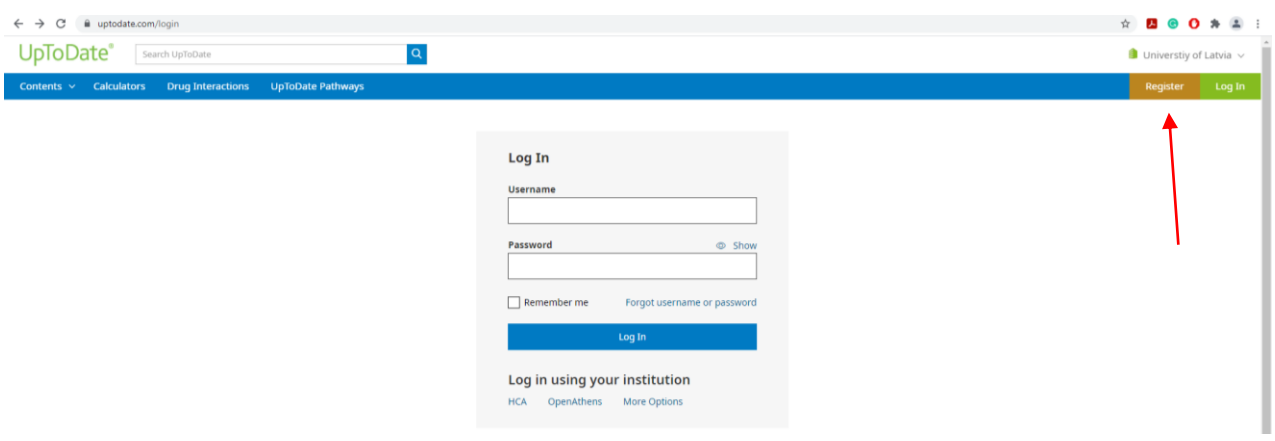

3. Fill in the information asked and submit the registration:

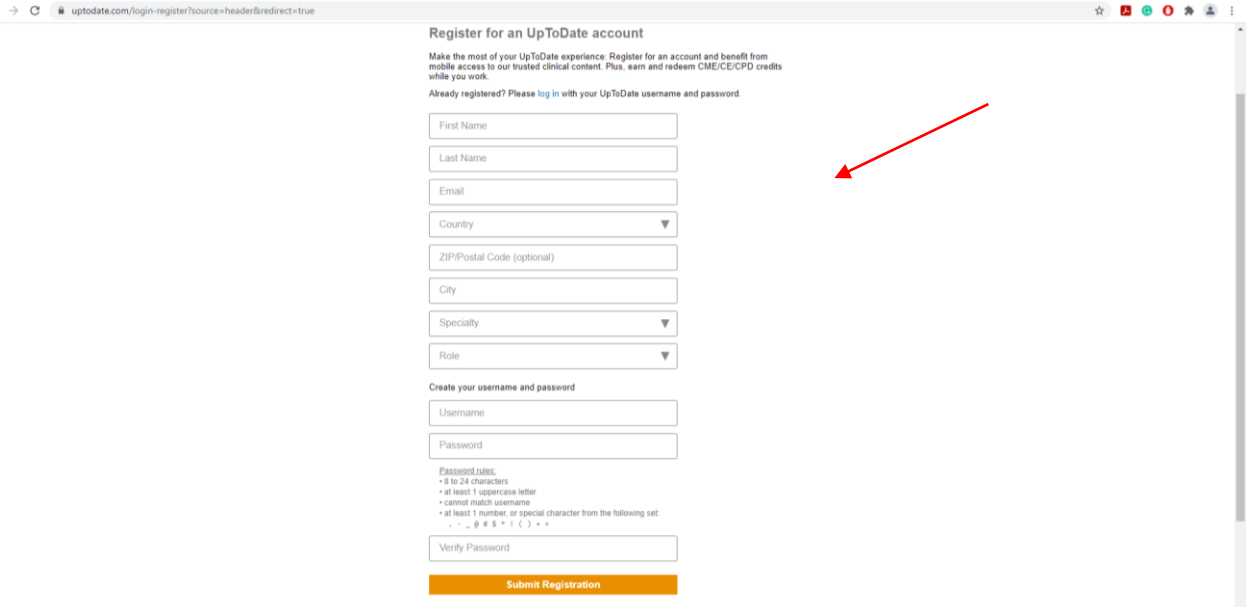

4. Confirm to accept the conditions (enclosed in "View Licence") :

 $\leftarrow$ 

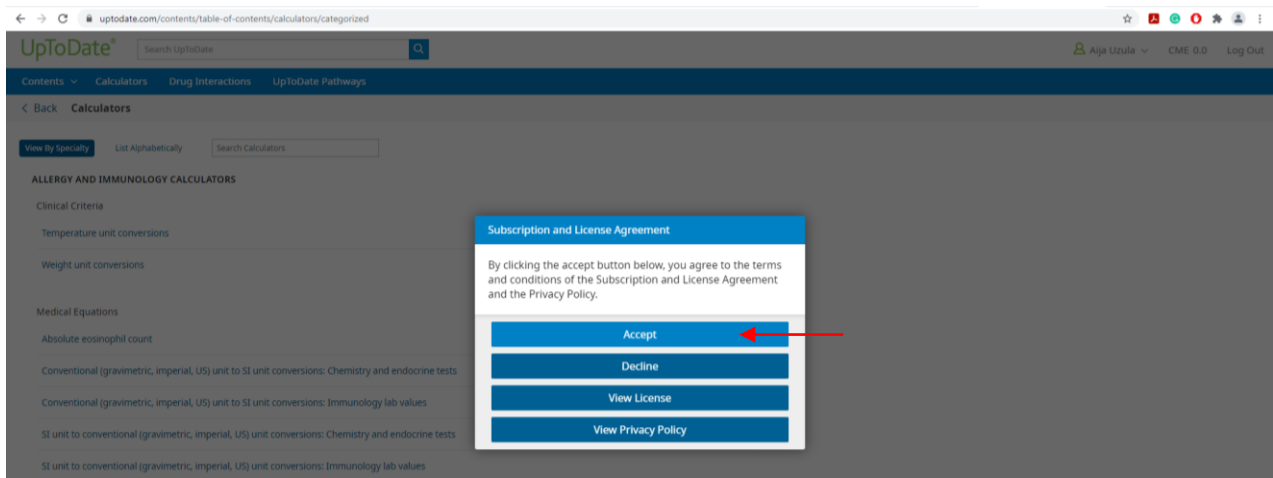

5. See the confirmation letter in the e-mail if personal account set up was successful:

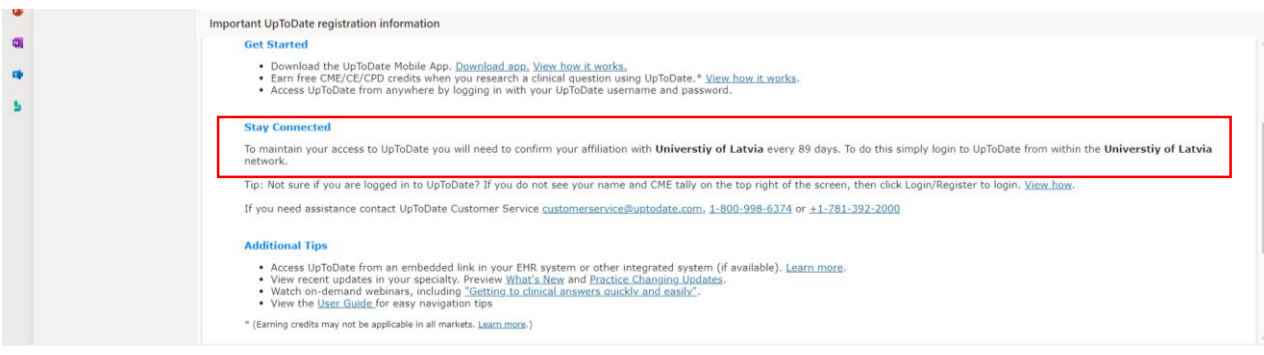

6. Hereafter authorization via "Log in":

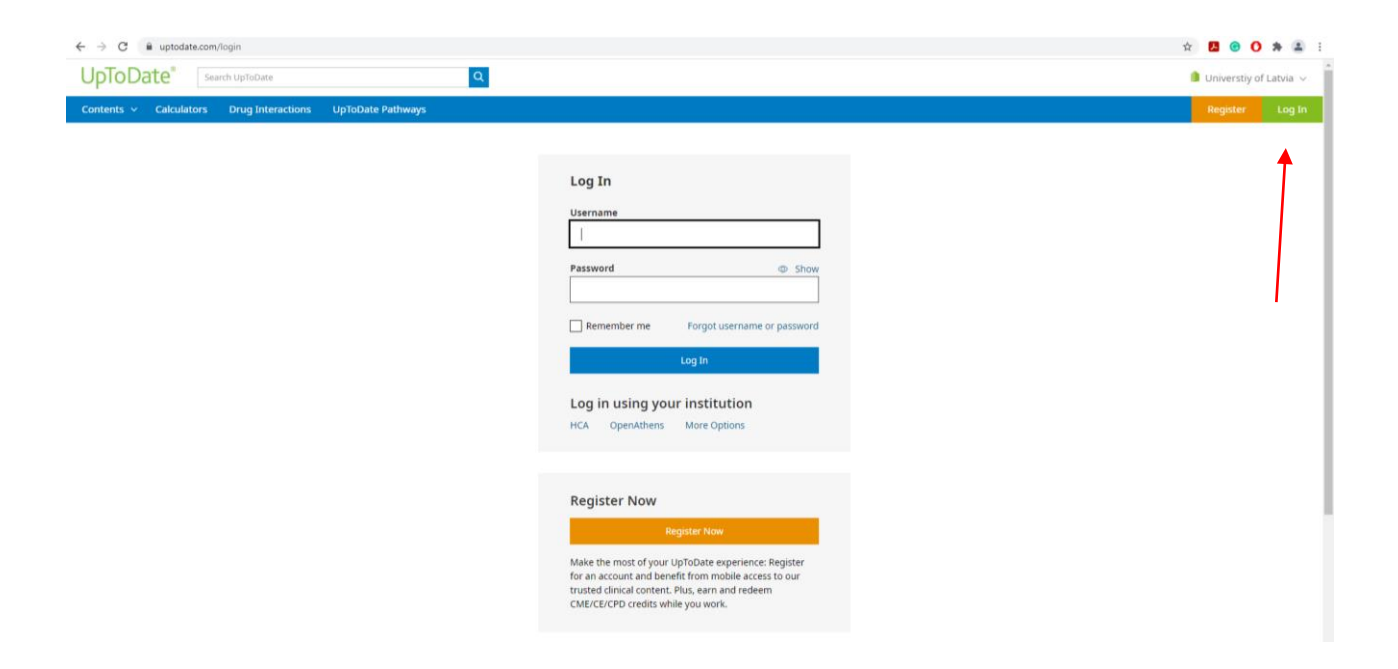

7. Please notice: name, surname and possibility of "Log Out" is shown after the authorization on the upper right side of the webpage:

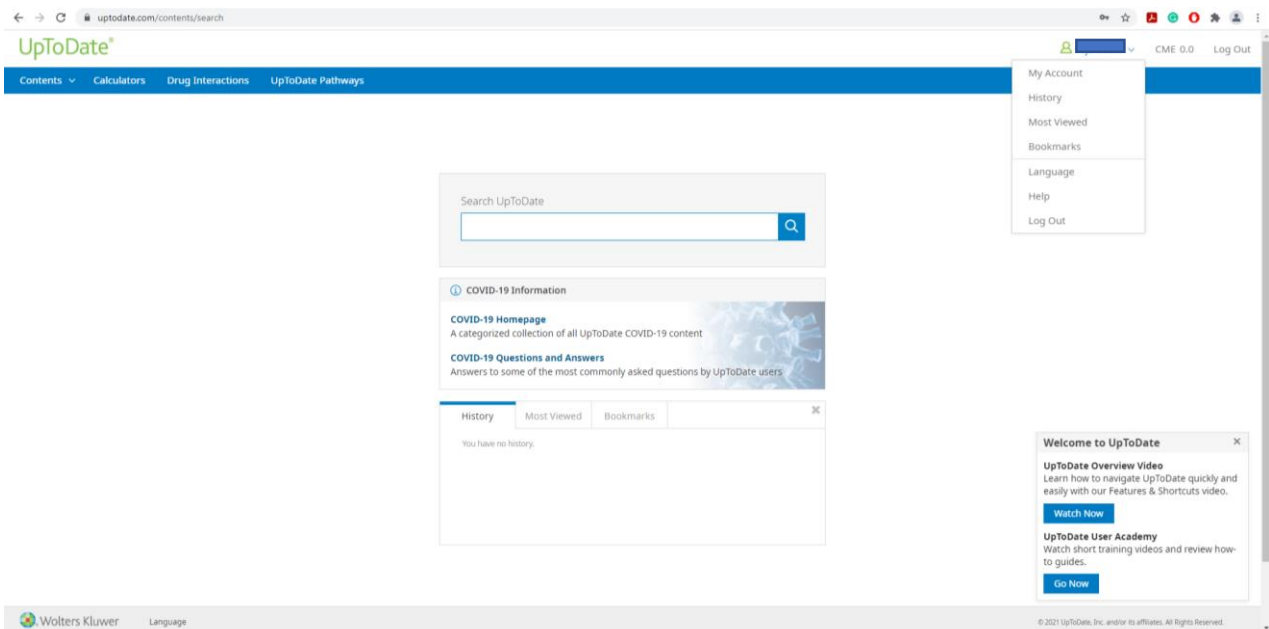

*Author: Library of the University of Latvia, 2021*